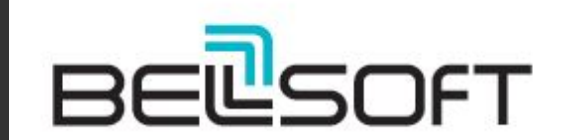

### **Chasing the Grail**

 $\bullet$ 

 $\bullet$ 

Dmitry Chuyko

2021

Ξ

# **Who we are** INK

**COMMITTED TO FREEDOM** 

### Dmitry Chuyko

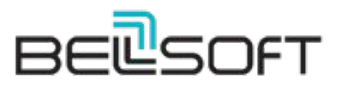

Liberica [www.bell-sw.com](http://bell-sw.com) supported OpenJDK binaries

ex-employers:

ORACLE<sup>®</sup>

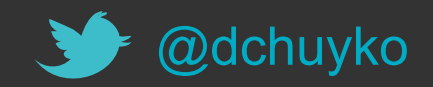

### OpenJDK **Contributions**

JDK 11

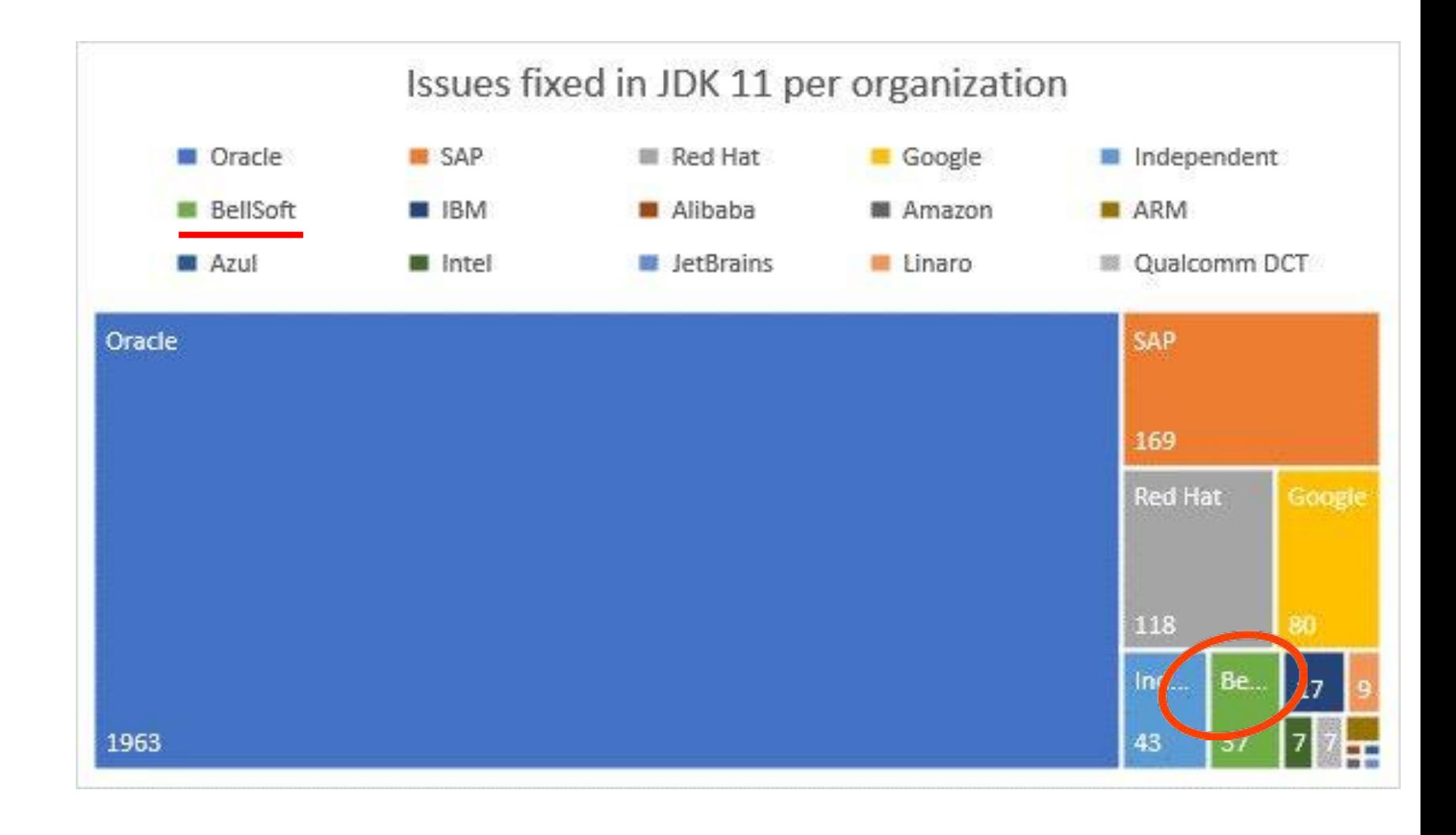

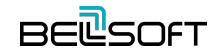

# Deployment

*...package an application with all of its dependencies into a standardized unit for software development.* **— Docker**

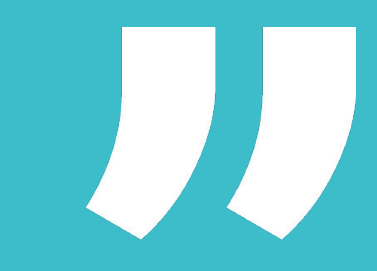

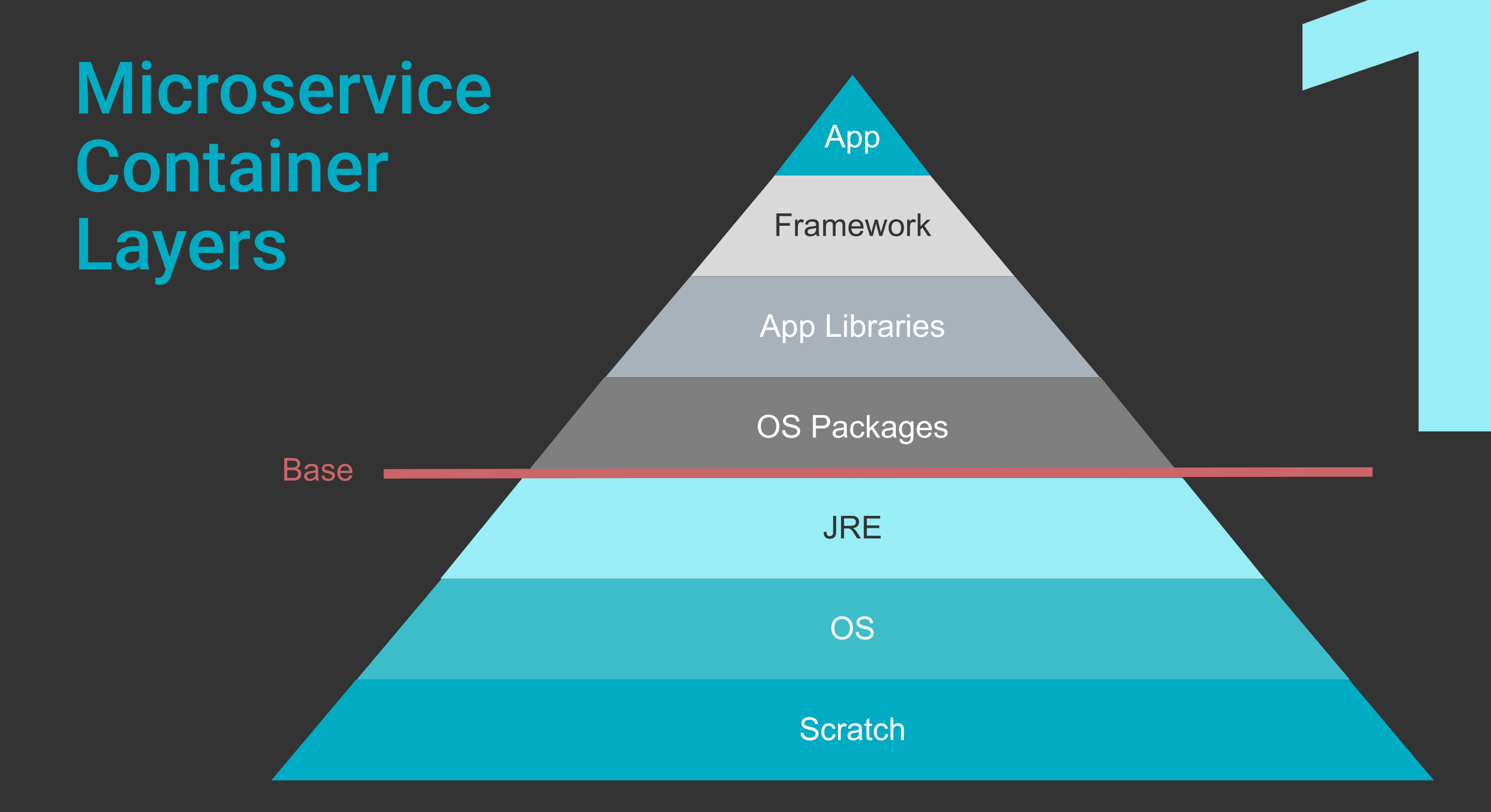

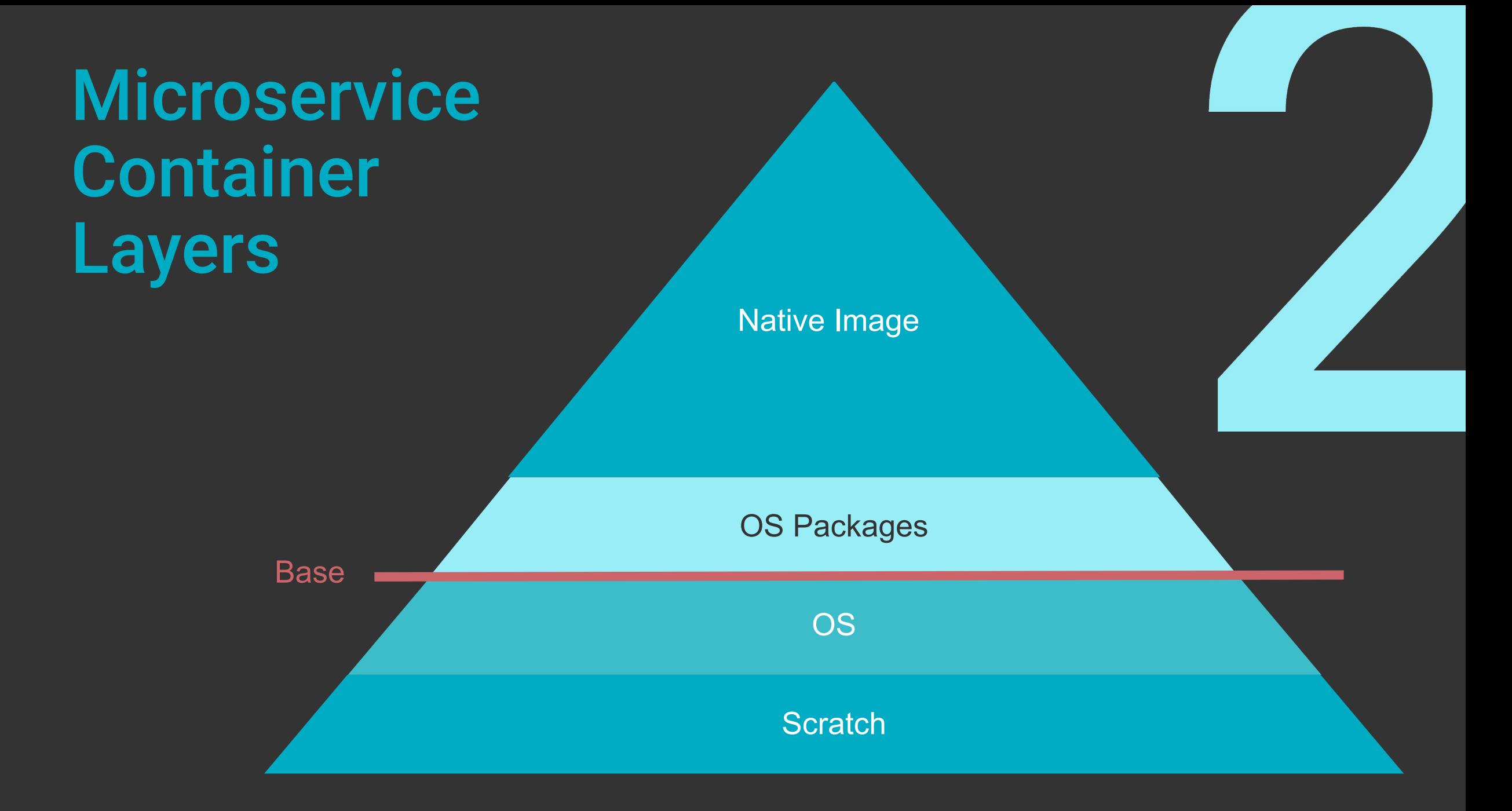

### Sample Microservice

- ⦁ Spring Initializr
- ⦁ Spring Boot 2.4.4 (release)
- ⦁ Spring Data JPA
- ⦁ Lombok
- ⦁ Spring Web
- ⦁ H2
- ⦁ Java 11
- Thin jar 2.7 kB
- ⦁ Fat jar 37 MB

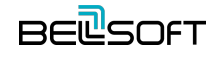

### Developer Voice

- ⦁ Aleksey Nesterov. Spring: Your next Java microframework
- ⦁ Vladimir Plizga. Spring Boot "fat" JAR: Thin parts of a thick artifact

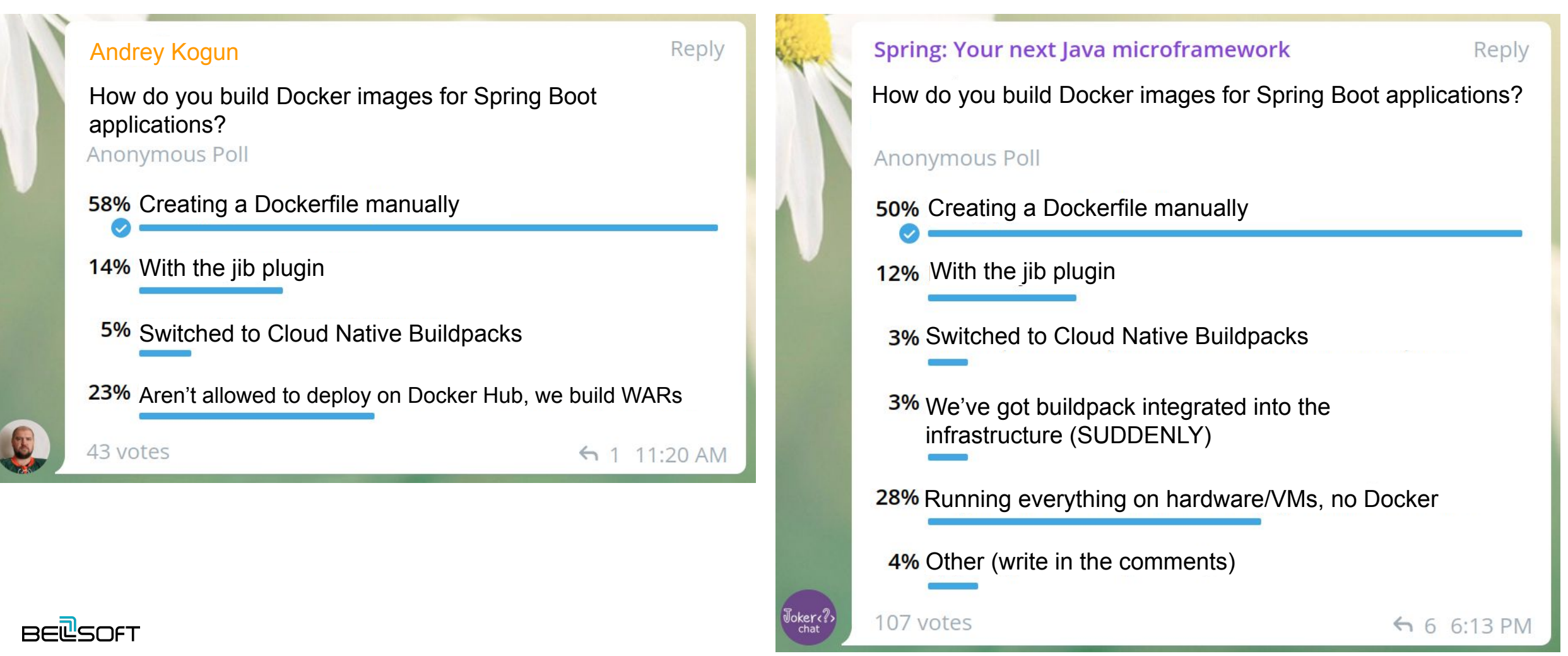

### Base/Parent Images

### A **base image** has **FROM scratch** in its Dockerfile.

A **parent image** is the one that your image is based on. It refers to the contents of the FROM directive in the Dockerfile. Each subsequent declaration in the Dockerfile modifies this parent image. Most Dockerfiles start from a parent image rather than a base image. **However, the terms are sometimes used interchangeably**.

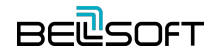

# OS + JDK images

- ⦁ **Based on OS images**
- ⦁ **JDK package installation**
	- ─ Package manager
	- ─ Package
	- ─ Same vendor
- ⦁ **JDK binary installation**
	- ─ Requirements
	- ─ Compatibility
- ⦁ **Ask your provider about testing**

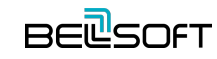

# Pull Time (100 Mbps)

**\$ time docker pull openjdk**

**real 0m27.990s**

**user 0m0.095s**

**sys 0m0.096s**

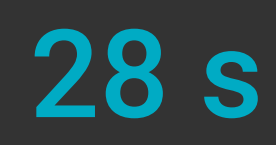

### Uncompressed Size (disk)

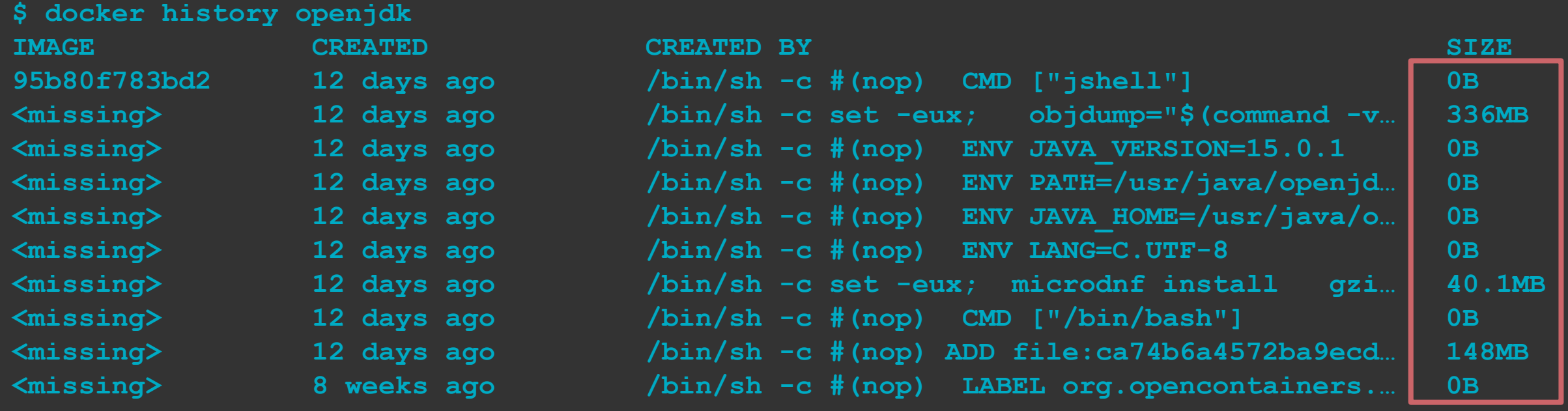

**\$ docker images | head -n 1; docker images | grep openjdk REPOSITORY CONSUMING TAG CREATED SIZE openjdk latest 95b80f783bd2 12 days ago 524MB**

### 524 MB

# Deployment Costs. Cloud

### x 0.251 GB  $x - 1201$  up = 0.25 TB<br> $x - 1$  x 1k deploys

- Tens of seconds for a single pull
- Shared HW
- ⦁ Shared I/O limits
- ⦁ Keep old versions
- ⦁ On-premise / private cloud?
- ⦁ Elastic fleet
- ⦁ 10 Mbps

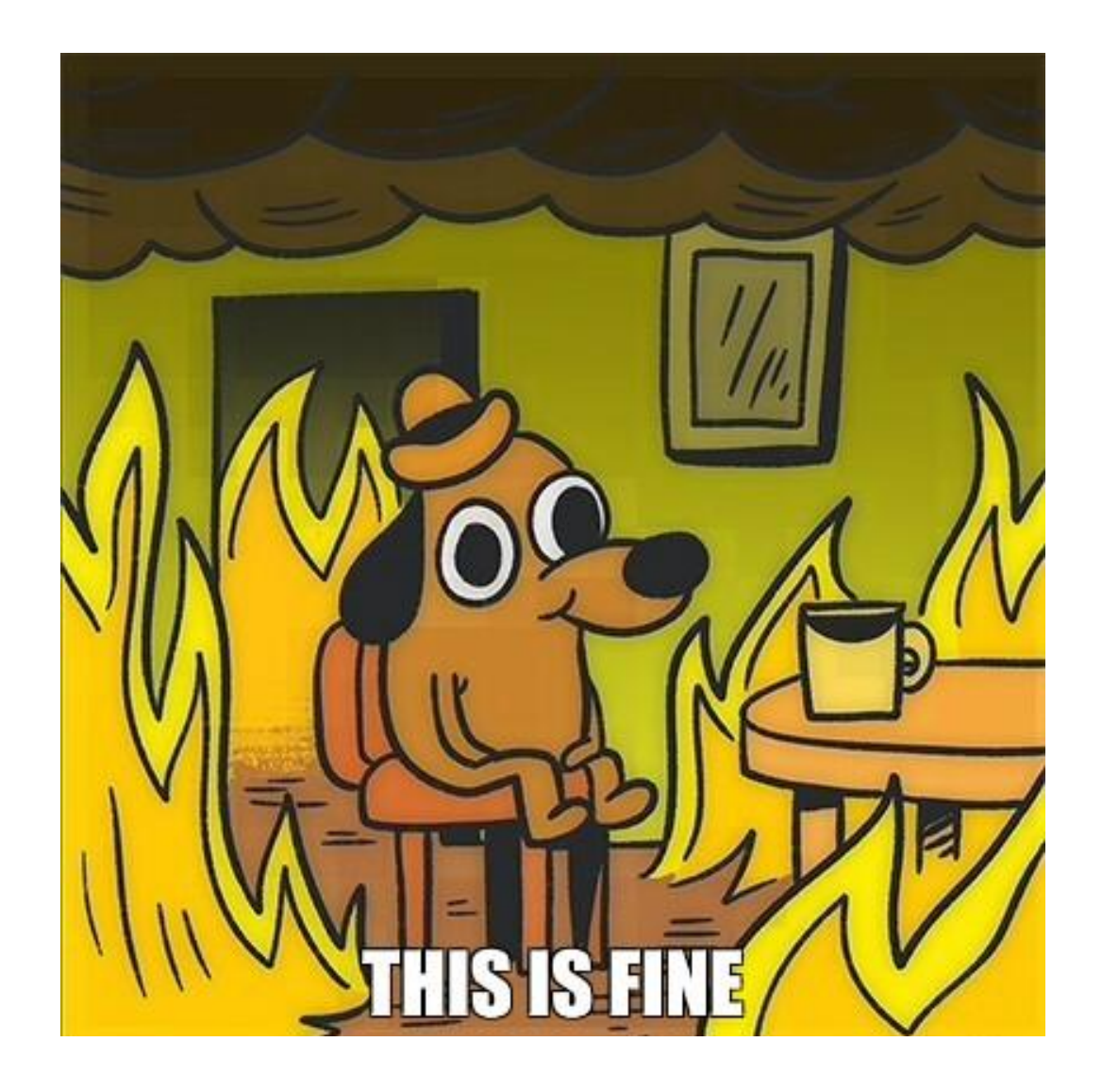

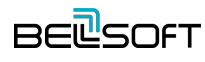

### Smaller **Containers** Can Help

Images are transferred over the network across domains, so less traffic is cheaper. At the same time, every deployment will go faster.

The paid registry needs to contain less volume of data, and less data is transferred out.

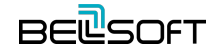

### Everyone wants out of the box service

"...out of the box services that assist you when building Microservices, monoliths or any application in a linux container (Docker/Rocket) environment and is built on top of Kubernetes."

— *Fabric8*

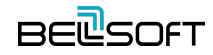

### Everyone wants out of the box service

"transform your application source code into images that can run on any cloud."

— *Cloud Native Buildpacks*

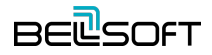

### Fabric8? Centos?

**\$ docker run -it fabric8/java-centos-openjdk8-jre java -version**

**openjdk version "1.8.0 262" OpenJDK Runtime Environment (build 1.8.0\_262-b10) OpenJDK 64-Bit Server VM (build 25.262-b10, mixed mode)**

**\$ docker run -it bellsoft/liberica-openjre-centos:8-x86\_64 java -version openjdk version "1.8.0\_282" OpenJDK Runtime Environment (build 1.8.0\_282-b08) OpenJDK 64-Bit Server VM (build 25.282-b08, mixed mode)**

**REPOSITORY** bellsoft/liberica-openjre-centos fabric8/java-centos-openjdk8-jre

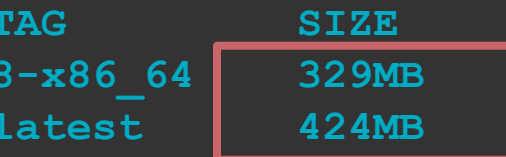

**\$ docker run -it fabric8/java-alpine-openjdk8-jre java -XX:StartFlightRecording -version**

**Unrecognized VM option 'StartFlightRecording' Error: Could not create the Java Virtual Machine. Error: A fatal exception has occurred. Program will exit.**

- ⦁ [JDK-8223147](https://bugs.openjdk.java.net/browse/JDK-8223147): JFR Backport
	- ─ Fix Version/s: openjdk8u262

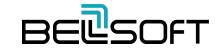

# Cloud Native Buildpacks

### **BP\_NATIVE\_IMAGE=false**

### **\$ mvn spring-boot:build-image**

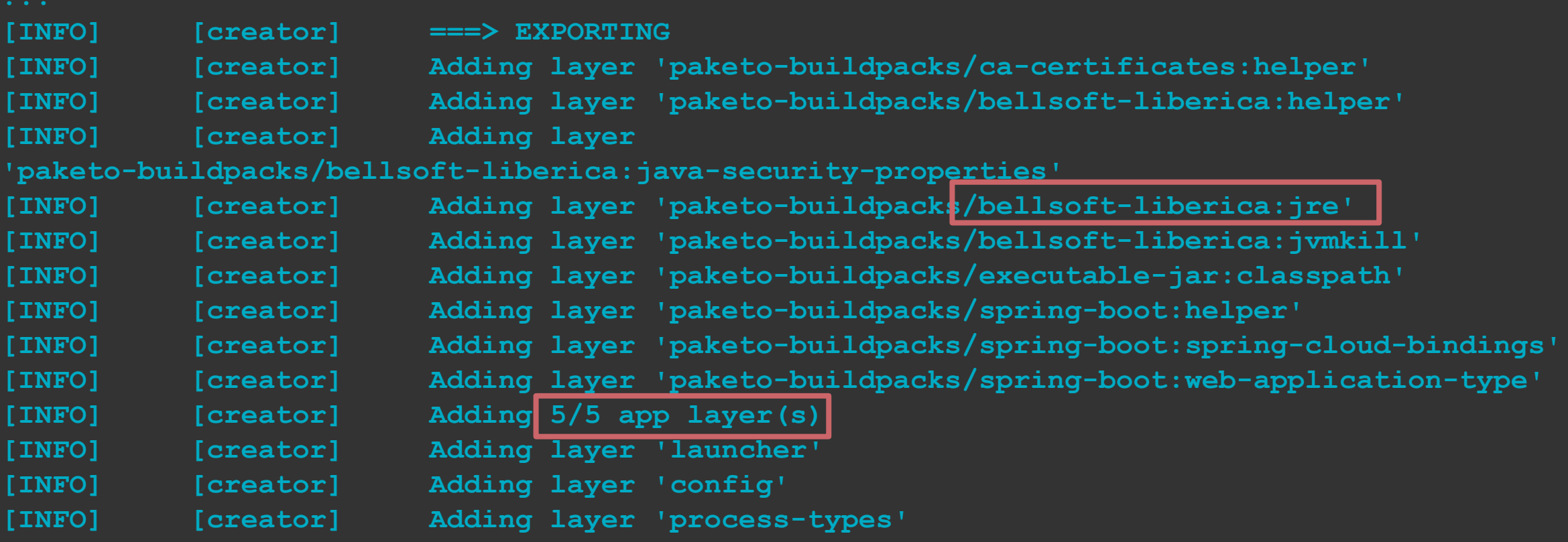

# Uncompressed Size (disk)

**[INFO] Successfully built image 'docker.io/library/demo244:0.0.1-SNAPSHOT'**

**\$ docker images --format "table {{.Tag}}\t{{.Size}}" demo244**

TAG SIZE **0.0.1-SNAPSHOT 281MB**

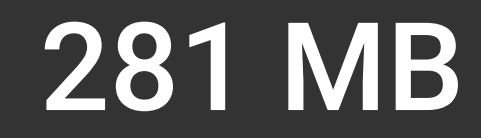

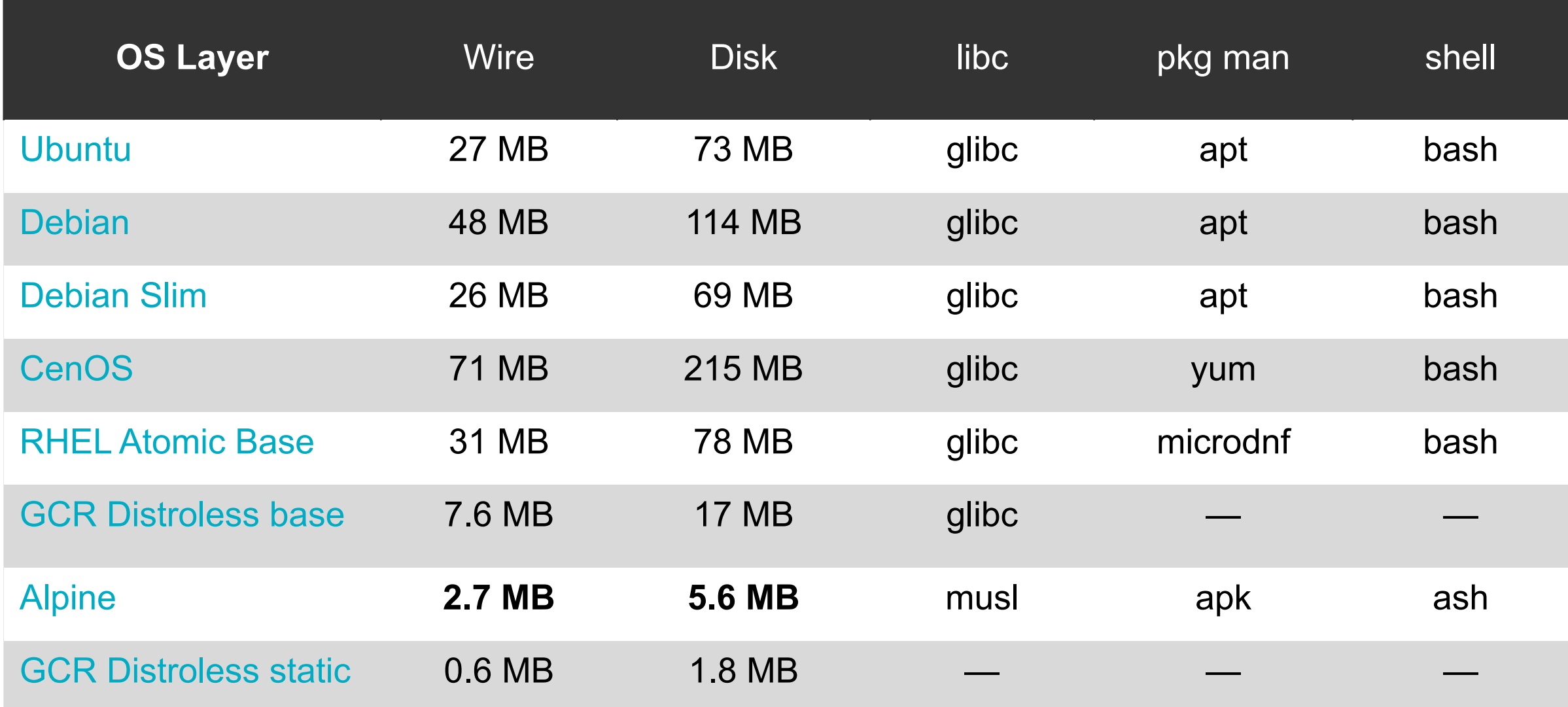

# Alpine Linux Port

*... is a security-oriented, lightweight Linux distribution based on musl libc and busybox.*

**— Alpine**

### JDK 16

- ⦁ JEP 386: Alpine Linux Port
- ⦁ [openjdk.java.net/jeps/386](http://openjdk.java.net/jeps/386)
- ⦁ [openjdk.java.net/projects/portola](https://openjdk.java.net/projects/portola/)
	- ─ Port of the JDK to the Alpine Linux distribution, and in particular the musl C library

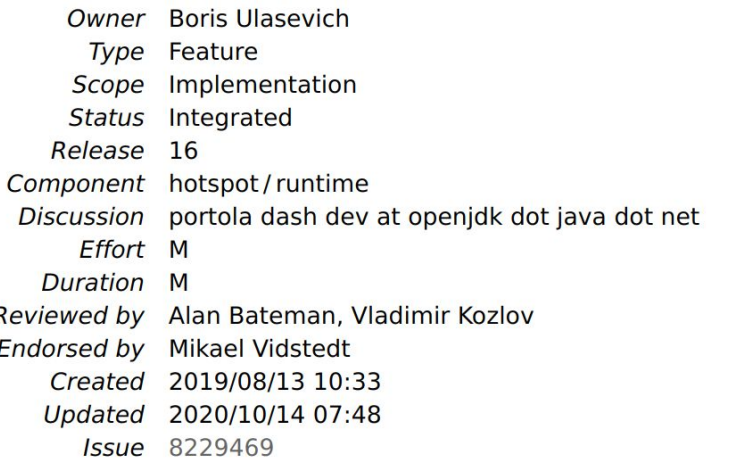

### **Summary**

Port the JDK to Alpine Linux, and to other Linux distributions that use musl as their primary C library, on both the x64 and AArch64 architectures,

### **Motivation**

Musl is an implementation, for Linux-based systems, of the standard library functionality described in the ISO C and POSIX standards. Several Linux distributions including Alpine Linux and OpenWrt are based on musl, while some others provide an optional musl package (e.g., Arch Linux).

The Alpine Linux distribution is widely adopted in cloud deployments, microservices, and container environments due to its small image size. A Docker base image for Alpine Linux, for example, is less than 6 MB. Enabling Java to run out-of-the-box in such settings will allow Tomcat, Jetty, Spring, and other popular frameworks to work in such environments natively.

By using jlink (JEP 282) to reduce the size of the Java runtime, a user will be able to create an even smaller image targeted to run a specific application. The set of modules required by an application can be determined via the ideps command.

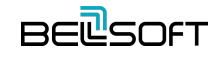

### Liberica JDK Images

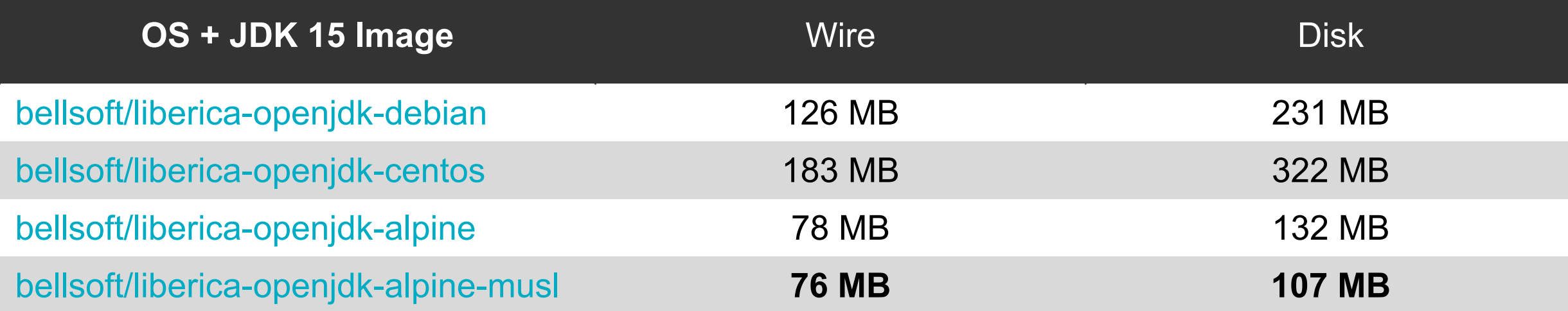

### Pull Time

**\$ time docker pull bellsoft/liberica-openjdk-alpine-musl:latest real 0m3.957s user 0m0.026s sys 0m0.061s**

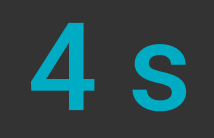

### Fabric8? Alpine? JDK 8?

**REPOSITORY bellsoft/liberica-openjdk-alpine-musl 8 152MB** fabric8/java-alpine-openjdk8-jdk

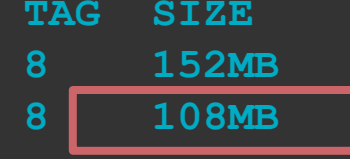

**# zipinfo /usr/lib/jvm/jdk-8u282-bellsoft-x86\_64/jre/lib/rt.jar**

**19839 files, 61949762 bytes uncompressed, 61949762 bytes compressed: 0.0%**

**# zipinfo /usr/lib/jvm/java-1.8-openjdk/jre/lib/rt.jar**

**19783 files, 70086222 bytes uncompressed, 31066529 bytes compressed: 55.7%**

**\$ run -it -v \$(pwd)/demo:/demo bellsoft/liberica-openjdk-alpine-musl:8 \ java -jar /demo/spring-petclinic-2.4.2.jar**

> Avg. startup 6.03 s

**\$ run -it -v \$(pwd)/demo:/demo fabric8/java-alpine-openjdk8-jdk \ java -jar /demo/spring-petclinic-2.4.2.jar**

> Avg. startup 6.81 s

### Difference is 12.6%

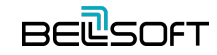

### Fabric8? Profiling?

**Download async-profiler, setup host**

**\$ docker run --cap-add SYS\_ADMIN -it -v \$(pwd)/demo:/demo <...> ash**

**# apk add libstdc++**

**# java -jar ...**

**# ./profiler.sh -d 4 \$(pidof java)**

# Fabric8? Profiling?

### **fabric8/java-alpine-openjdk8-jdk**

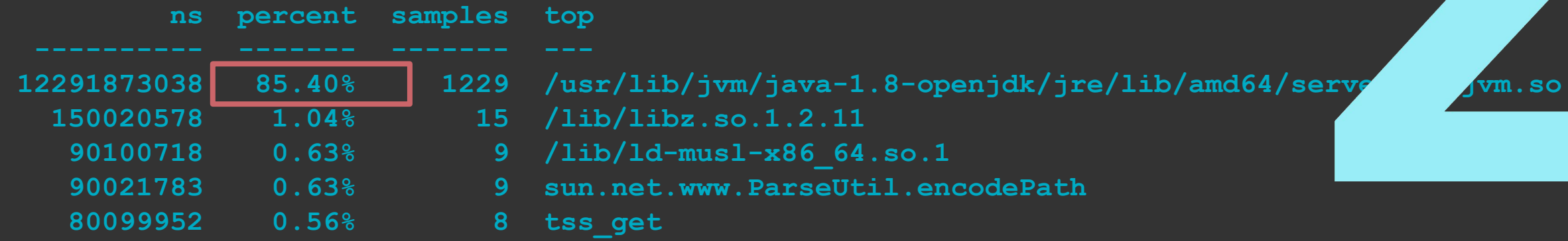

### **bellsoft/liberica-openjdk-alpine-musl:8**

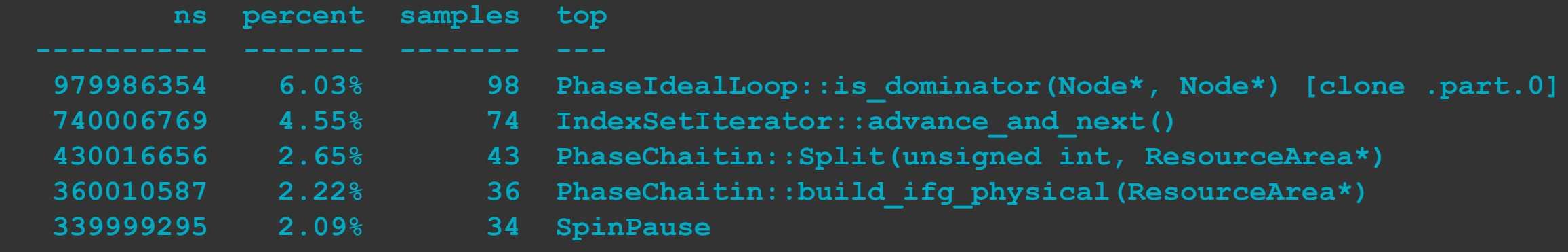

# Fabric8? Profiling?

**fabric8/java-alpine-openjdk8-jdk**

**# objdump --syms /usr/lib/jvm/java-1.8-openjdk/jre/lib/amd64/server/libjvm.so** 

**SYMBOL TABLE:**

**no symbols**

```
bellsoft/liberica-openjdk-alpine-musl:8
```

```
# objdump --syms /usr/lib/jvm/jdk-8u282-bellsoft-x86_64/jre/lib/amd64/server/libjvm.so \
   | wc -l
```
**41695**

### Portola Expansion

### ⦁ **JDK 11 LTS**

- ─ Not in mainline (yet)
- ─ Historical downports in Liberica 9+
- ⦁ **JDK 8 LTS**
	- ─ Liberica 8u on Dockerhub
- ⦁ **AArch64**

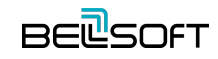

### Alpine?

**\$ docker run -it -v \$(pwd)/lists:/lists alpine ash**

**# apk add openjdk8**

**# java -jar ....**

**# jcmd \$(pidof java)**

**ash: jcmd: not found**

**# /usr/lib/jvm/java-1.8-openjdk/bin/jcmd \$(pidof java) VM.uptime**

### Alpine?

**48: 2021-04-20 20:20:06** Full thread dump OpenJDK 64-Bit Server VM (25.275-b01 mixed mode):

"Service Thread" #9 daemon prio=9 os prio=0 tid=0x00007fcb4675c800 nid=0x105 runn **[0x0000000000000000] java.lang.Thread.State: RUNNABLE**

**\$ docker run -it -v \$(pwd)/lists:/lists bellsoft/liberica-openjdk-alpine-musl:8 ash**

**# java -jar ...**

**# jcmd \$(pidof java) VM.uptime**

### **6: 26.695 s**

# Trusted Registry

*On November 20, 2020, rate limits anonymous and free authenticated use of Docker Hub went into effect.*

**— Dockerhub**

### Deploy an Image. Networks

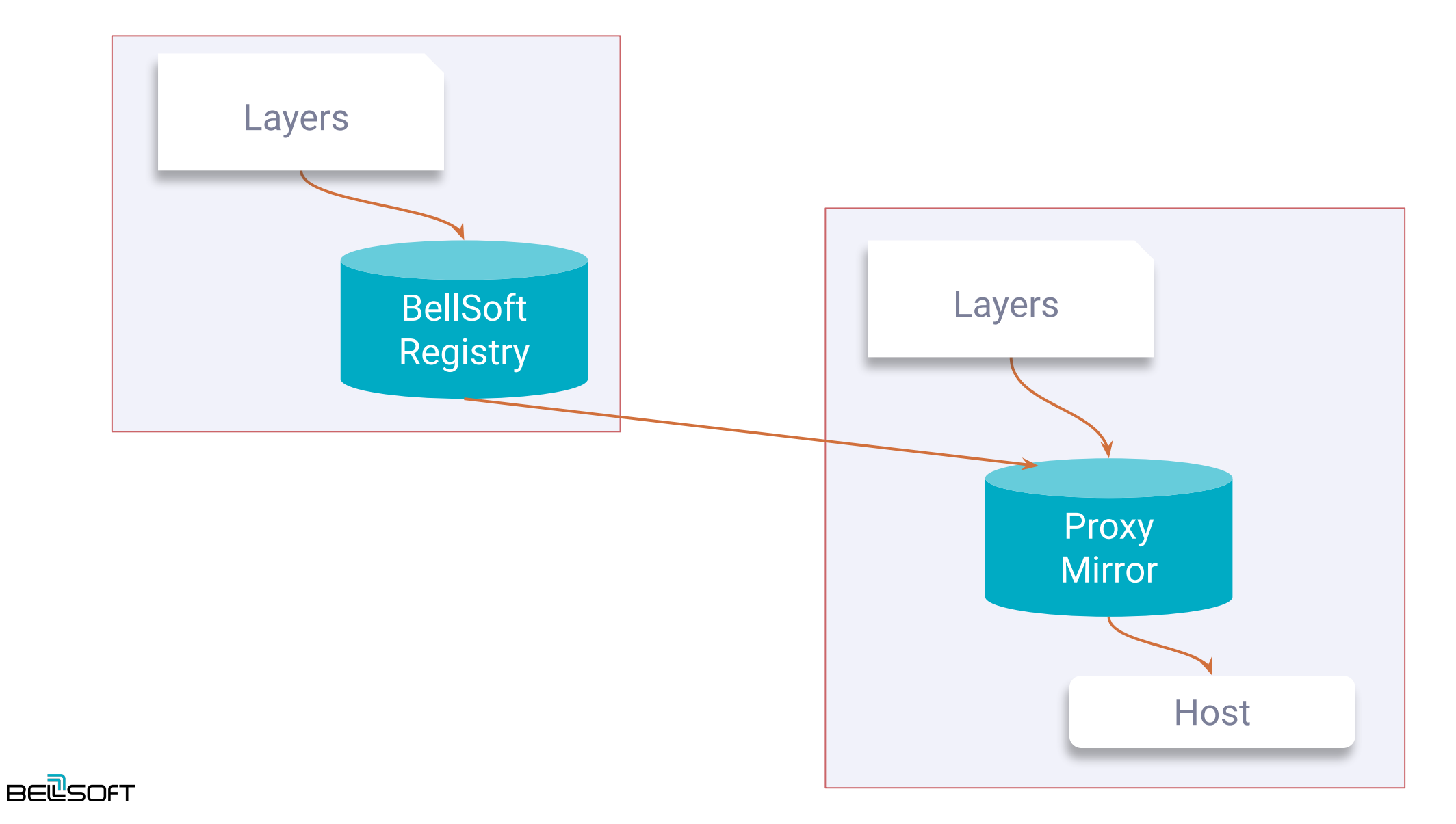

### Early Access

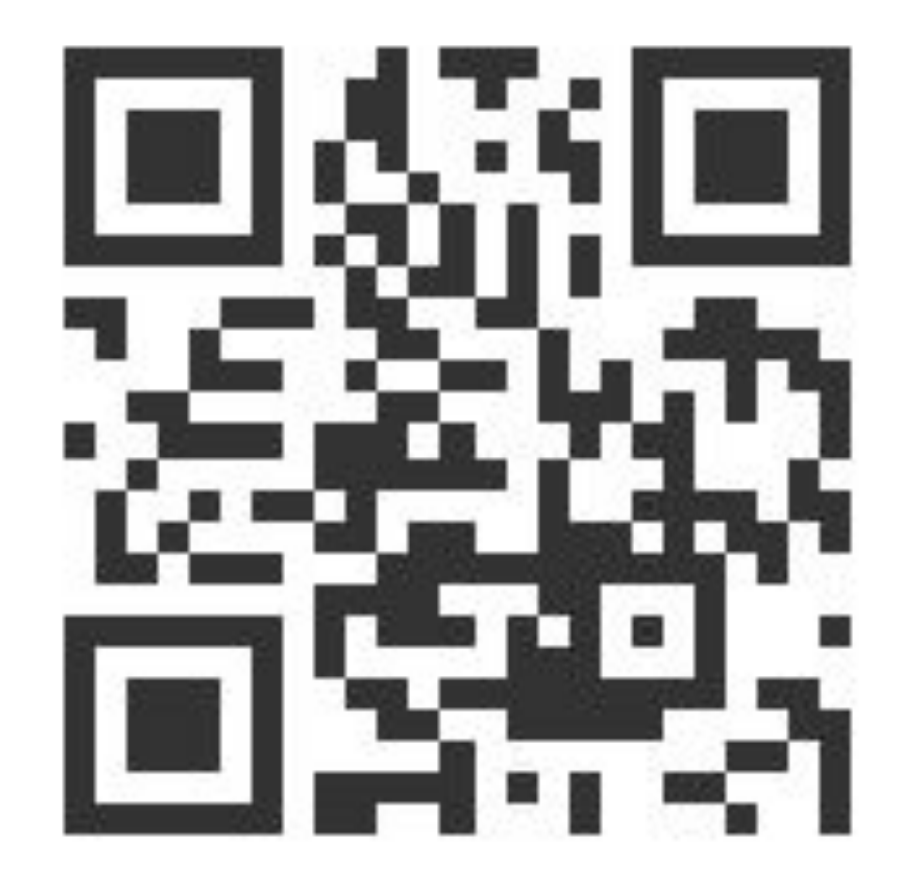

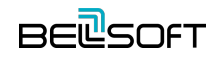

### Connect to Trusted Registry

**Don't forget to configure credential helper**

**https://docs.docker.com/engine/reference/commandline/login/#credentials-store**

**\$ docker login registry.bell-sw.com**

**Username:** *demo-user* **Password:**

**Login Succeeded**

### Download and Run a Container

**\$ docker pull registry.bell-sw.com/***demo***/liberica-openjdk-alpine-musl:11.0.10-9**

**\$ docker pull registry.bell-sw.com/***demo***/liberica-openjdk-alpine-musl:11.0.10-10-ea**

 $\frac{1}{2}$  docker images --format "table  $\{.\text{Tag}\}\$ t $\{.\text{Size}\}\$ " \

**> registry.bell-sw.com/***demo***/liberica-openjdk-alpine-musl**

**TAG SIZE 11.0.10-10-ea 99.8MB 11.0.10-9 106MB**

### Experimental optimizations

```
$ docker run --rm -it registry.bell-sw.com/demo/liberica-openjdk-alpine-musl:11.0.10-10-ea
```
**openjdk version "11.0.10" 2021-01-19 OpenJDK Runtime Environment (build 11.0.10+10-ea) OpenJDK 64-Bit Server VM (build 11.0.10+10-ea, mixed mode)**

### Experimental Optimizations

- Smaller size 6%
- ⦁ Faster GC (G1, safepoints,...) Up to 11% better latency
- ⦁ Decreased memory footprint

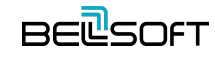

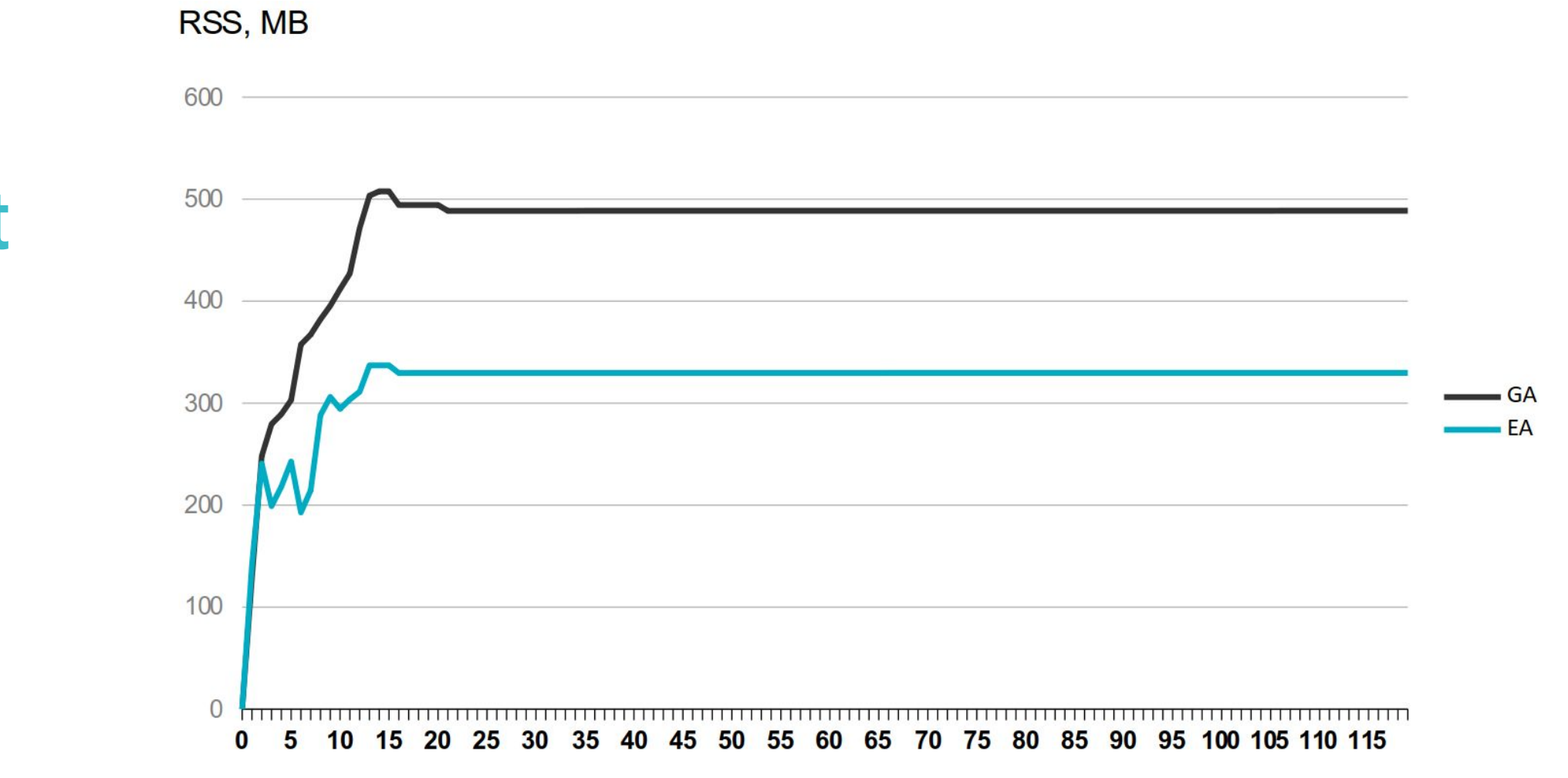

Time, s

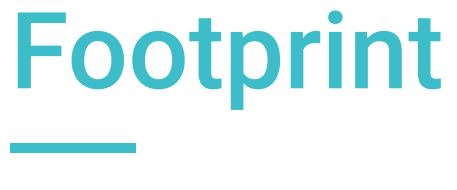

Petclinic. No load

**BEL**SOFT

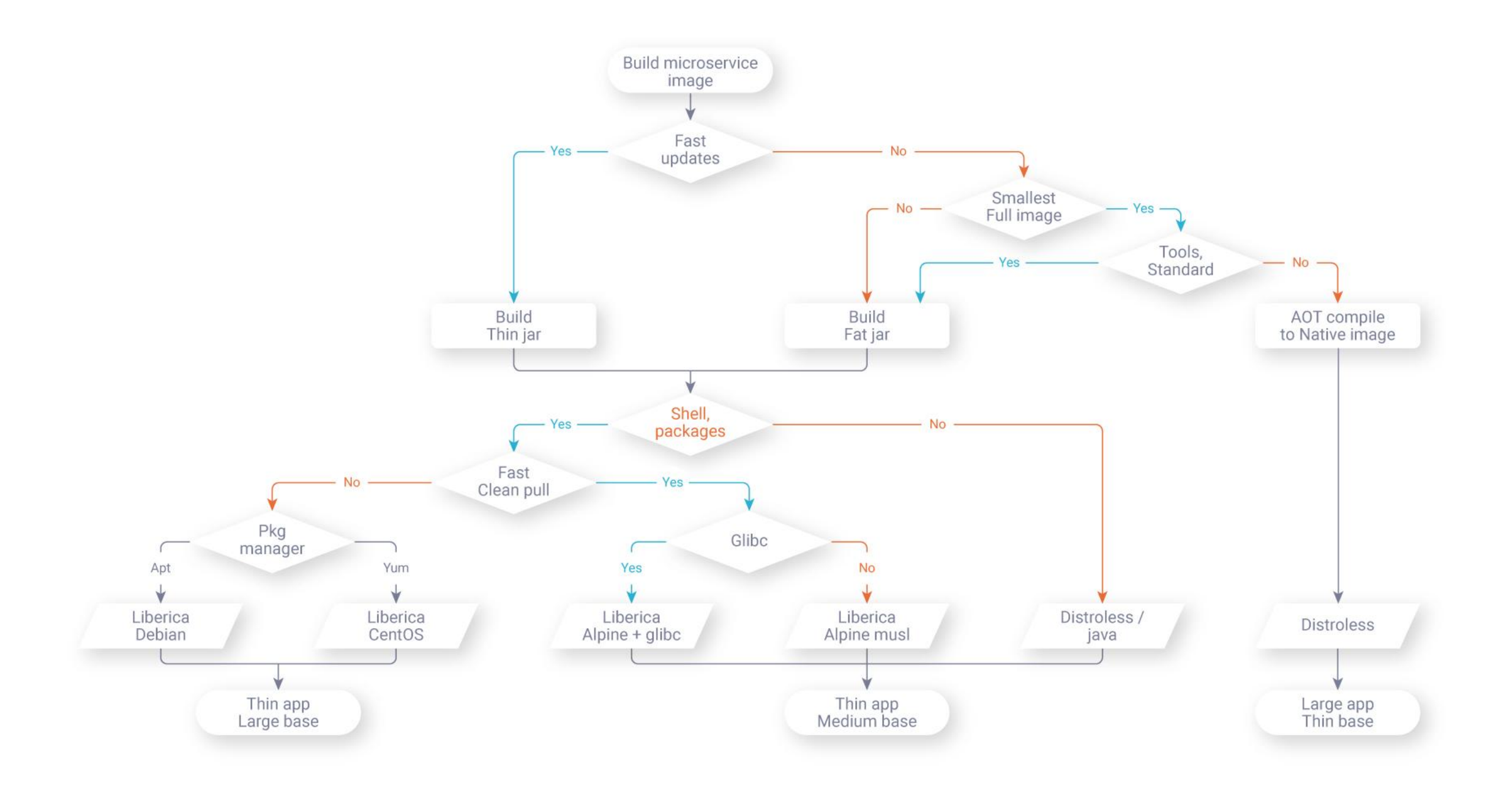

### JDK 16

- [JDK-8255616:](https://bugs.openjdk.java.net/browse/JDK-8255616) Removal of experimental features AOT and Graal JIT
- ⦁ Sources are still in the repo
- ⦁ No new drops
- ⦁ Features are still available in Liberica JDK 16 GA
- ⦁ JVMCI is built and shipped, still experimental

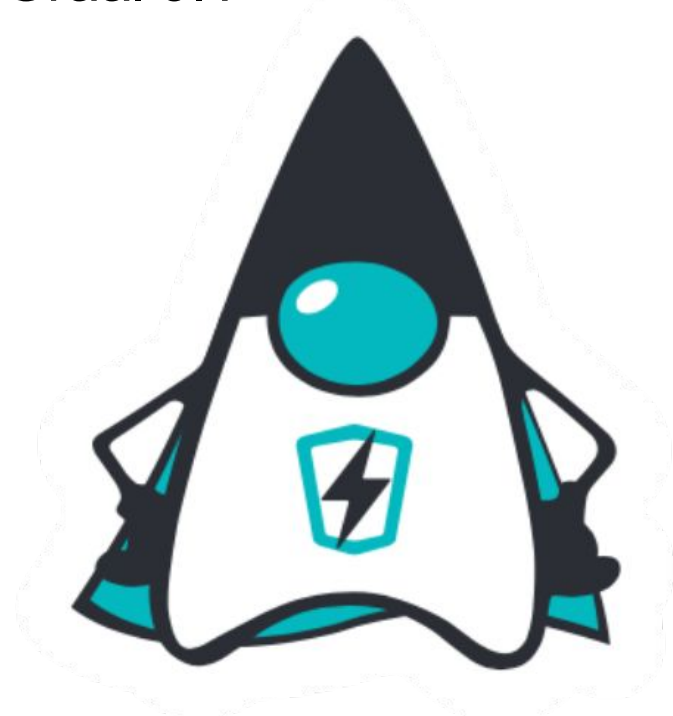

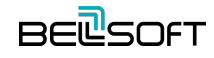

# GraalVM Licensing & Support

- ⦁ Oracle GraalVM Enterprise Edition
	- ─ For Non-production.

Oracle Technology Network License Agreement for GraalVM Enterprise Edition.

─ For Production.

Oracle Java SE Subscription

- ⦁ GraalVM Community
	- ─ GPLv2 + "Classpath" Exception

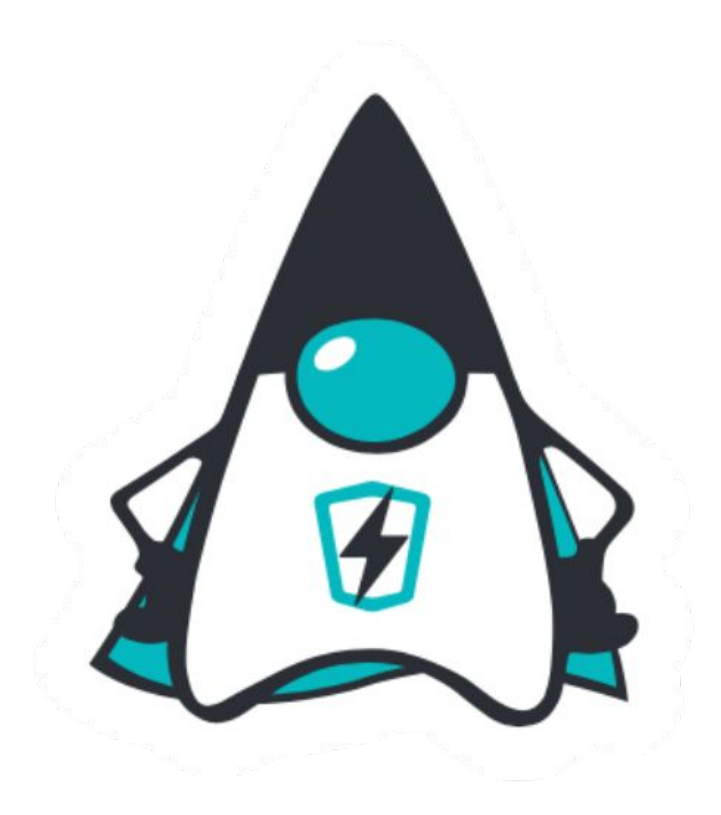

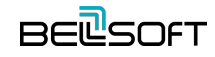

### Liberica NIK

*A utility that converts your JVM-based application into a fully AOT compiled native executable [...] based on the open source GraalVM Community Edition.*

### **A wide and unique variety of supported platforms**

Linux x86\_64 (glibc), Linux Alpine x86\_64 (musl), Linux AArch64 (glibc), Linux Alpine AArch64 (musl), Mac OS x86\_64 are supported

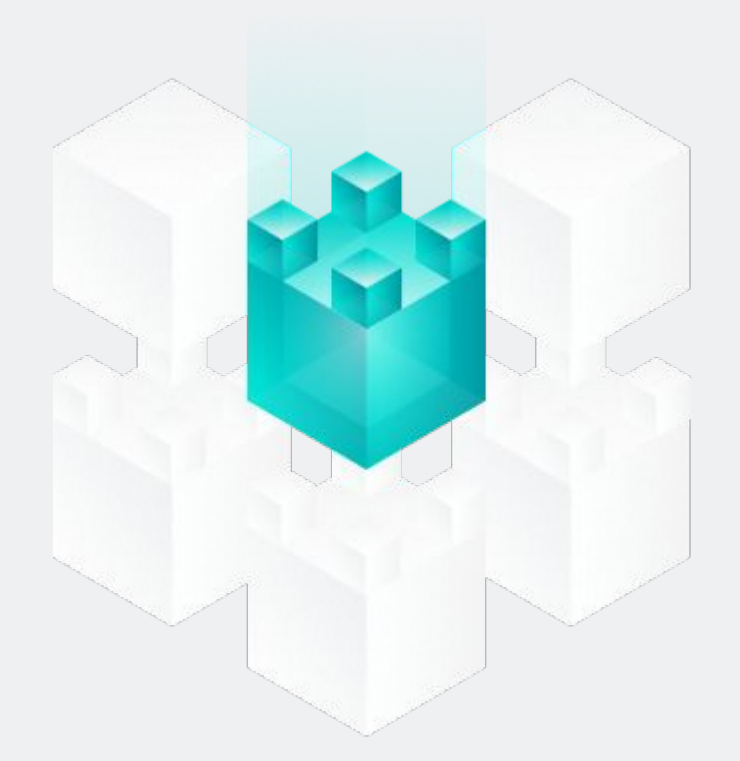

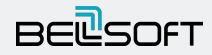

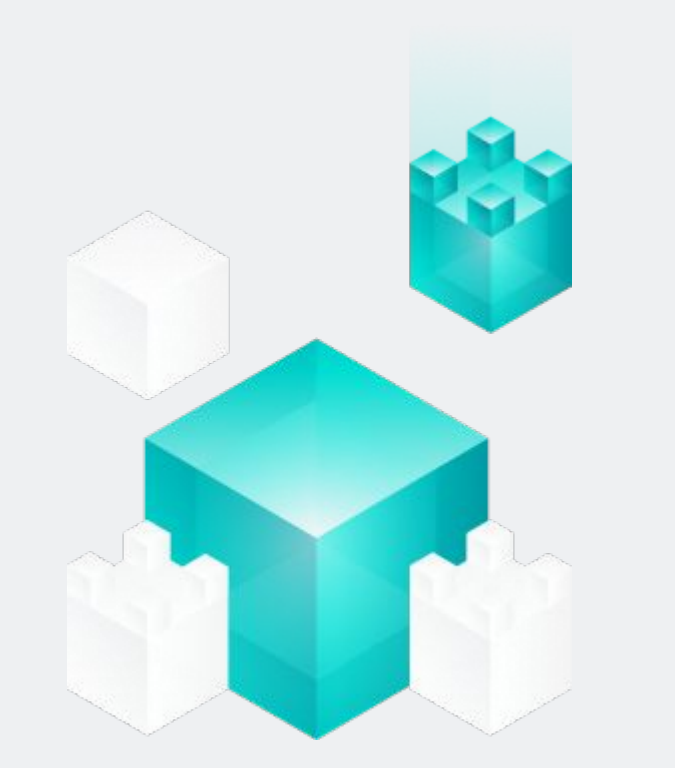

### **Multiple languages interaction**

Most binaries already work with Java, JavaScript, LLVM, Python, Ruby, R, and WebAssembly, as do GraalVM Native Image™ binaries

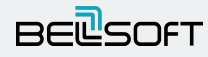

### **Running with most JDK versions**

Update levels:

- JDK 11.0.10 and newer
- GraalVM CE 21.0 and newer

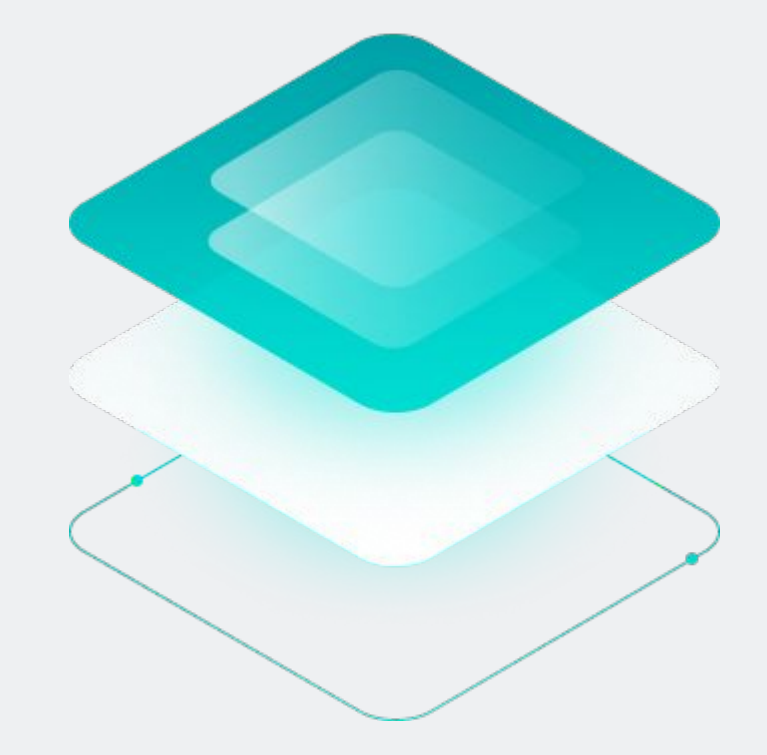

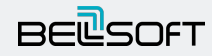

# Graal Support for Alpine and musl

- ⦁ Runnable tools
- ⦁ Static musl linking
- ⦁ Dynamic linking
- [graal/pull/3141](https://github.com/oracle/graal/pull/3141): linux-musl-amd64 support
- [mx/pull/230](https://github.com/graalvm/mx/pull/230): Linux-musl support
- [fastr/pull/175:](https://github.com/oracle/fastr/pull/175) Added linux-musl support
- [truffleruby/pull/2223:](https://github.com/oracle/truffleruby/pull/2223) Added linux-musl support

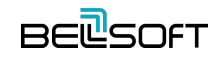

### <https://bell-sw.com/pages/downloads/native-image-kit/>

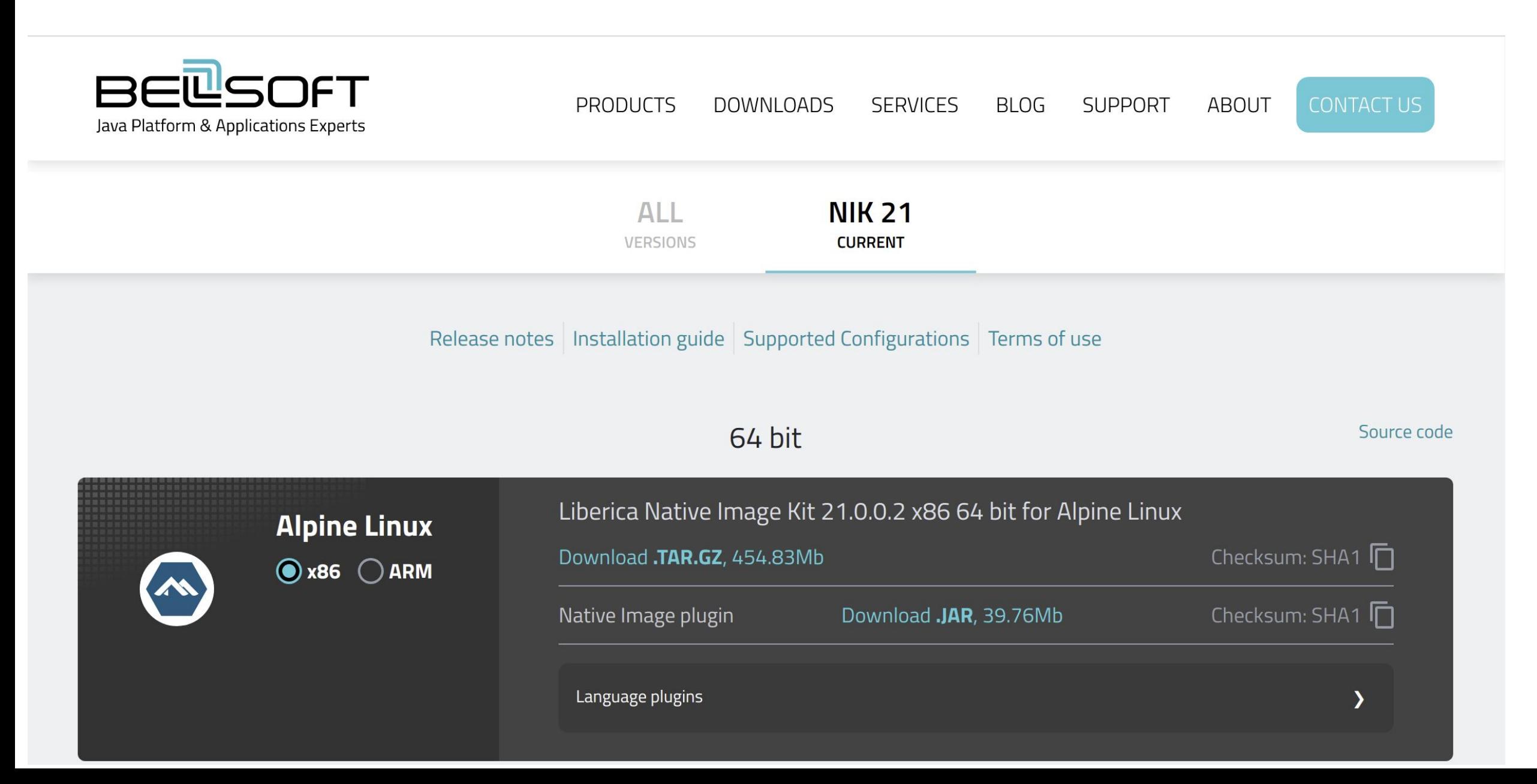

### Sample Microservice

- ⦁ [spring-guides/gs-rest-service](https://github.com/spring-guides/gs-rest-service)
- ⦁ gs-rest-service/complete
- Thin jar 32 kB
- ⦁ Fat jar 17 MB

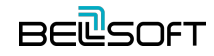

### **pom.xml**

```
 <pluginRepository>
```

```
 <id>spring-release</id>
```

```
 <name>Spring release</name>
```

```
 <url>https://repo.spring.io/release</url>
```

```
 </pluginRepository>
```

```
 <plugin>
    <groupId>org.springframework.boot</groupId>
    <artifactId>spring-boot-maven-plugin</artifactId>
    <configuration>
       <classifier>exec</classifier>
    </configuration>
 </plugin>
```
 **<plugin>**

```
 <groupId>org.springframework.experimental</groupId>
    <artifactId>spring-aot-maven-plugin</artifactId>
    <version>0.10.3</version>
    <executions>
       <execution>
          <id>test-generate</id>
          <goals>
             <goal>test-generate</goal>
          </goals>
       </execution>
       <execution>
          <id>generate</id>
          <goals>
             <goal>generate</goal>
          </goals>
       </execution>
    </executions>
 </plugin>
```
### **<repository>**

- **<id>spring-release</id>**
- **<name>Spring release</name>**
- **<url>https://repo.spring.io/release</url>**
- **</repository>**

### **... <dependency>**

- **<groupId>org.springframework.experimental</groupId> <artifactId>spring-native</artifactId> <version>0.10.3</version>**
- **</dependency>**

```
 <profile>
      <id>native-image</id>
      <build>
         <plugins>
            <plugin>
               <groupId>org.graalvm.nativeimage</groupId>
               <artifactId>native-image-maven-plugin</artifactId>
               <version>21.0.0</version>
               <configuration>
                  <!-- The native image build needs to know the entry point to your 
application -->
                   <mainClass>com.example.restservice.RestServiceApplication</mainClass>
                   <buildArgs>
                      -Dspring.native.remove-yaml-support=true
                      -Dspring.spel.ignore=true
                   </buildArgs>
               </configuration>
```
 **<executions> <execution> <goals> <goal>native-image</goal> </goals> <phase>package</phase> </execution> </executions> </plugin> </plugins> </build> </profile>**

### Flexible build

**\$ JAVA\_HOME=\$(pwd)/bellsoft-liberica-vm-core-openjdk11-21.2.0 mvn -Pnative install**

# Cloud Native Buildpacks

### **BP\_NATIVE\_IMAGE=true**

**\$ mvn spring-boot:build-image**

**pom.xml:**

### **<plugin>**

```
 <groupId>org.springframework.boot</groupId>
 <artifactId>spring-boot-maven-plugin</artifactId>
<configuration>
   <image>
       <builder>paketobuildpacks/builder:tiny</builder>
       <env>
           <BP_NATIVE_IMAGE>true</BP_NATIVE_IMAGE>
       </env>
       <pullPolicy>IF_NOT_PRESENT</pullPolicy>
   </image>
</configuration>
```
**</plugin>**

### Use Alpine for the Build

**\$ docker run -it -v \$(pwd):/demo alpine**

**# apk add libstdc++**

**# apk add build-base**

**# apk add zlib-dev**

**# export JAVA\_HOME=/demo/bellsoft-liberica-vm-openjdk11-21.0.0.2**

**# \$JAVA\_HOME/bin/gu install native-image**

**/demo/gs-rest-service/complete# /demo/apache-maven-3.6.3/bin/mvn -Pnative-image clean package**

**-rwxr-xr-x 1 root root 57M Mar 23 16:30 com.example.restservice.restserviceapplication**

### 57 MB

## Run the Image in Alpine

**\$ docker run -it -v \$(pwd):/demo alpine**

**# apk add libstdc++**

**fetch https://dl-cdn.alpinelinux.org/alpine/v3.13/main/x86\_64/APKINDEX.tar.gz fetch https://dl-cdn.alpinelinux.org/alpine/v3.13/community/x86\_64/APKINDEX.tar.gz (1/2) Installing libgcc (10.2.1\_pre1-r3) (2/2) Installing libstdc++ (10.2.1\_pre1-r3) OK: 7 MiB in 16 packages**

### 7+5.6 MB

**# /demo/gs-rest-service/complete/target/com.example.restservice.restserviceapplication**

**INFO 7 --- [ main] c.e.restservice.RestServiceApplication : Started RestServiceApplication in 0.055 seconds (JVM running for 0.057)**

### 1/20th s

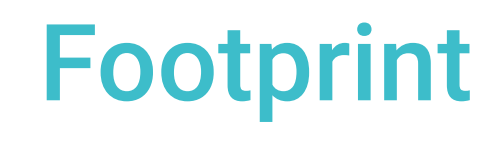

Petclinic. No load

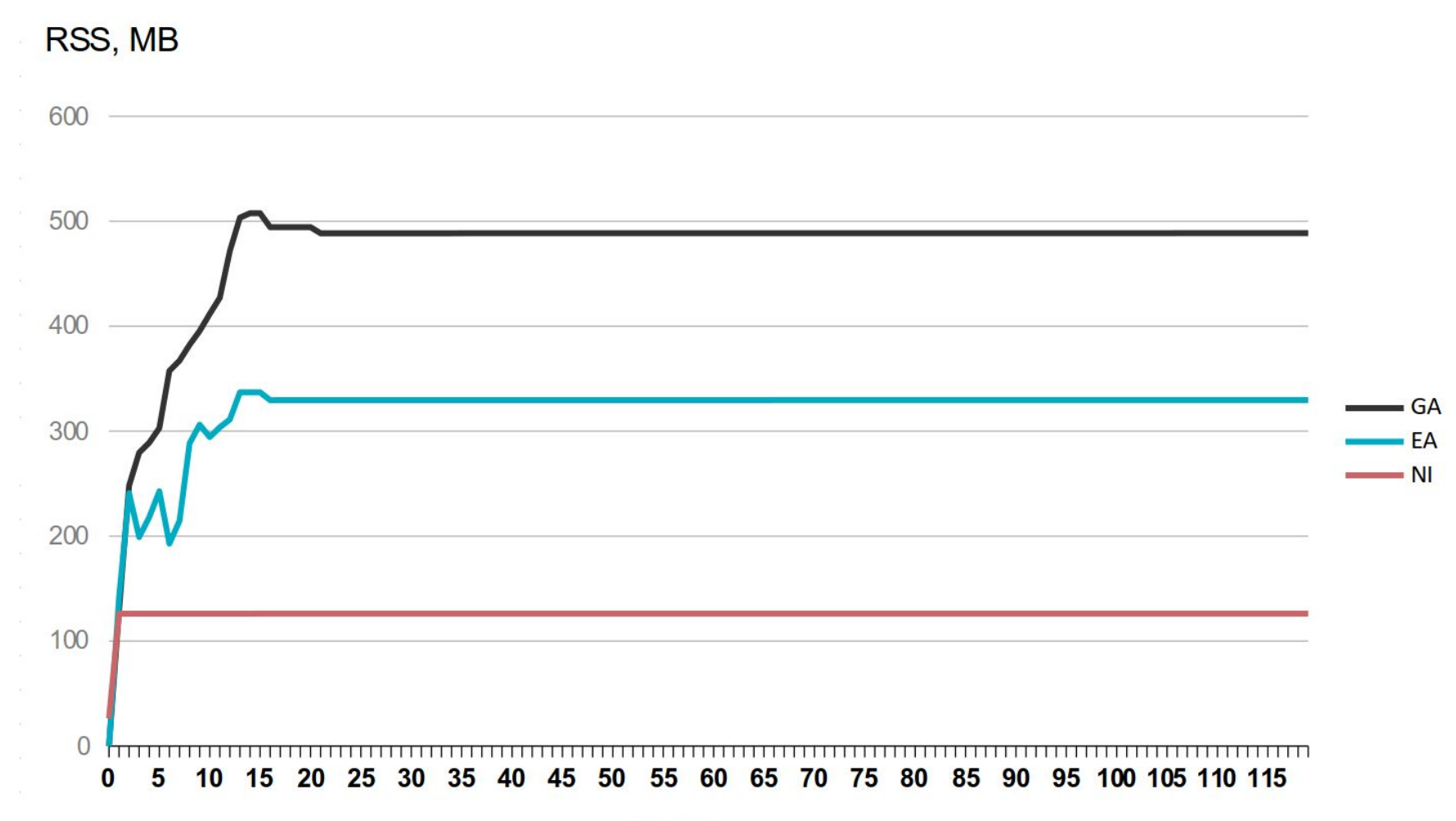

Time, s

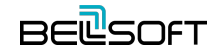

**See more at**

**[bell-sw.com/pages/liberica-native-image-kit/](https://bell-sw.com/pages/liberica-native-image-kit/)**

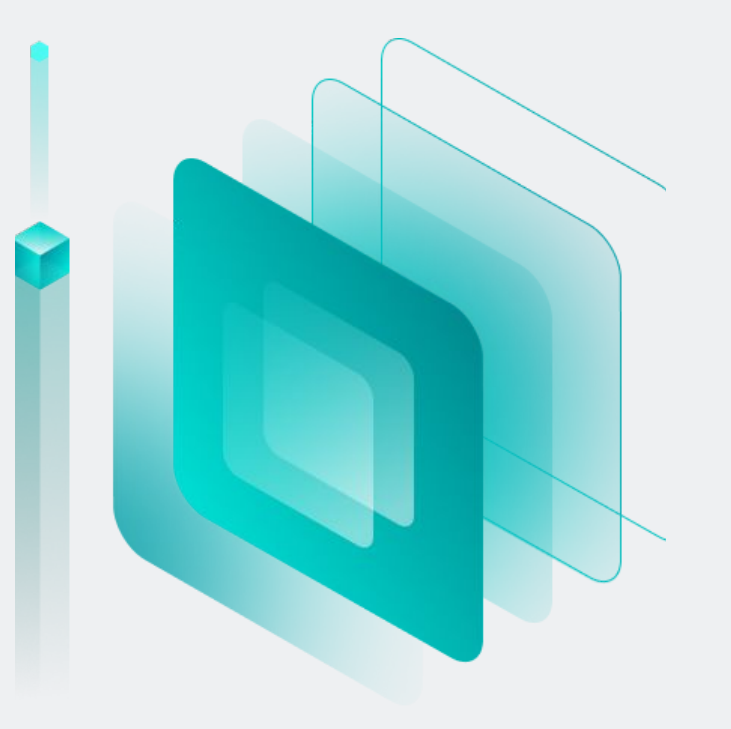

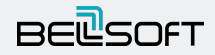

# **BELSOFT**

# *Thank you for your attention!*

Web: www.bell-s[w.com](https://bell-sw.com/?fbclid=IwAR1bge4W0YxLa_5Br-q2yHDX0A9GX8Ko0hQcw4BvjmQX9l4gtlJG01E3VT4) Email: dmitry.chuyko@bell-sw.com Twitter: @dchuyko